# **svo\_filters Documentation**

*Release 0.2.16*

**Joe Filippazzo**

**Aug 12, 2022**

### **Contents**

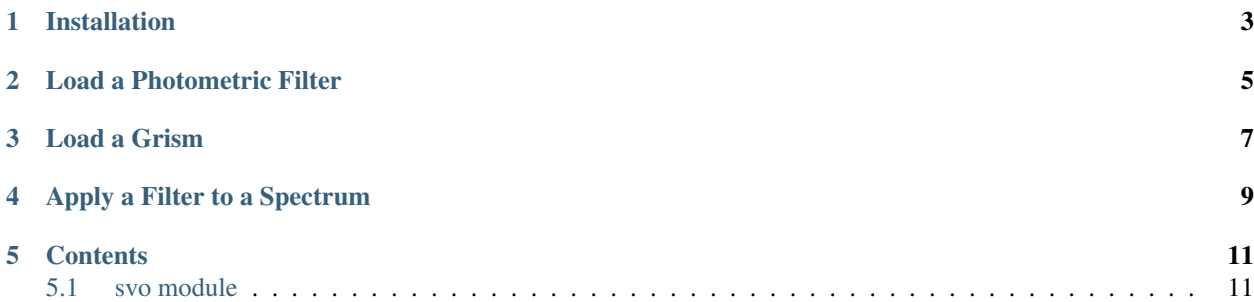

The [Spanish Virtual Observatory \(SVO\) Filter Profile Service](http://svo2.cab.inta-csic.es/theory/fps3/) is a great resource for homogenized photometric filter curves and metadata. With *svo\_filters*, I tried to create a lightweight and flexible package to incorporate these filters into Python applications.

#### Installation

#### <span id="page-6-0"></span>To install svo\_filters, do:

pip install svo\_filters

#### Alternatively, you can clone from Github with:

```
git clone https://github.com/hover2pi/svo_filters.git
python svo_filters/setup.py install
```
Load a Photometric Filter

<span id="page-8-0"></span>The actual filters are stored locally as XML files and can be viewed with:

**from svo\_filters import** svo svo.filters()

To create a filter object, pass a bandpass name to the svo. Filter () class:

H\_band = svo.Filter('2MASS.H')

You can see some information about the filter with:

H\_band.info()

And you can plot the bandpass like so:

H\_band.plot()

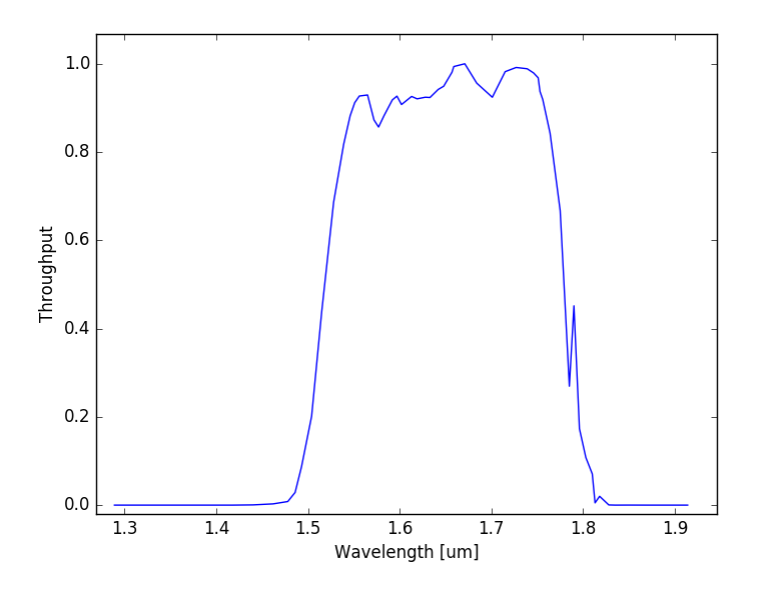

Load a Grism

<span id="page-10-0"></span>Filters can also be binned arbitrarily, for use with grisms. We can pass integers to the n\_bins or pixels\_per\_bin arguments to specify the number of wavelength bins or pixels per bin, respectively:

G141 = svo.Filter('WFC3\_IR.G141', n\_bins=15)

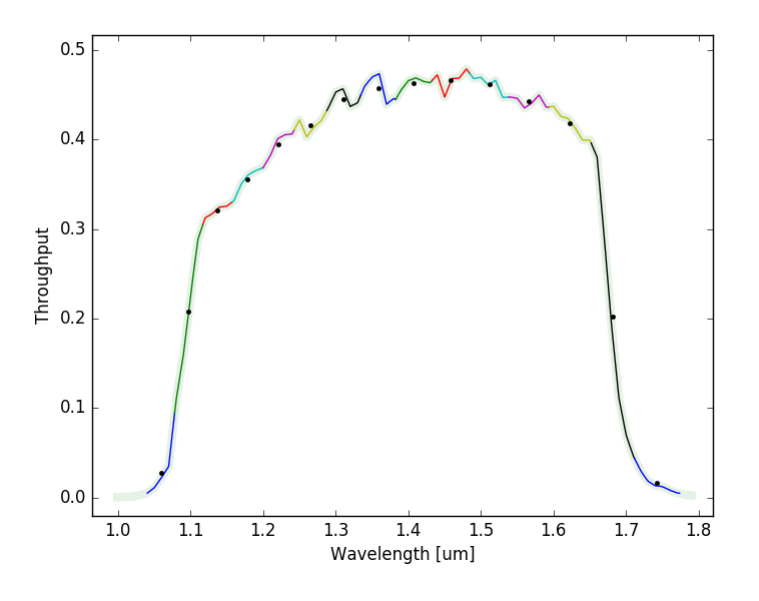

## Apply a Filter to a Spectrum

<span id="page-12-0"></span>Filters can be applied to a spectrum by passing a sequence of [W, F] or [W, F, E] with astropy units to the apply() method:

filtered = G141.apply(spec, plot=**True**)

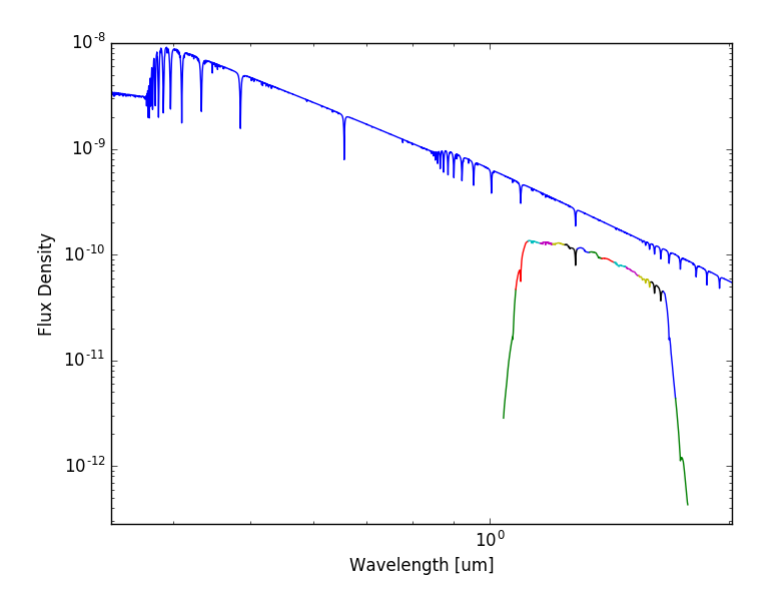

### **Contents**

#### <span id="page-14-1"></span><span id="page-14-0"></span>**5.1 svo module**

This is the main module for *svo\_filters*.